# **ПРАКТИЧНЕ ЗАВДАННЯ ЗВЕДЕНІ ТАБЛИЦІ**

### **1. Мета завдання**

Метою завдання є формування практичних навичок інформаційноаналітичної діяльності з використанням зведених таблиць.

**Зведена таблиця** – це потужний інструмент для аналізу даних. Зведена таблиця - спеціальний тип таблиці, що підсумує інформацію з конкретних полів списку або бази даних, що допускає після побудови настроювання на різні розрізи даних. Зведена таблиця узагальнює відомості в полях бази даних у їхньому зв'язку один з одним і дозволяє одержати швидку відповідь на багато питань.

### **2. Зміст завдання**

Студенти отримують два файли (Деталізація дзвінків.xlsx та Статті видатків.xlsx) з даними деталізації телефонних розмов співробітників певного приватного підприємства за останні 15 місяців. Кожний студент обирає собі один місяць (згідно списку призначення – див «Список призначення.pdf») та за допомогою використання функції «Зведена таблиця» проводить ABC-аналіз та *визначає*:

– напрями дзвінків категорії А, напрями дзвінків категорії В, напрями дзвінків категорії С для кожного контракту (номеру мобільного корпоративного телефону) та підприємства в цілому;

– напрями та номери телефонів, які, на вашу думку, не є повсякденними для кожного контракту, тобто відносяться до дзвінків з особистих питань (до кожного з номерів привести відповідні докази та аргументи);

– контракти, витрати яких за період, що аналізується, перевищили дозволені тарифом ліміти та в чому саме відбулося це перевищення;

– виходячи з аналізу дзвінків, дати своє припущення щодо посади власника контракту (підказка, 2 з існуючих корпоративних мобільних телефонів знаходяться у загальному використанні).

Результати аналізу оформлюються у вигляді звіту у відповідності до вимог оформлення студентських наукових робіт типу «курсова робота».

# **3. Створення звітів за допомогою зведених таблиць**

# *Ліричний вступ або мотивація*

Уявіть себе в ролі керівника відділу продажів. У Вашої компанії є два склади, з яких ви відвантажуєте замовникам, допустимо, овочі-фрукти. Для обліку проданого в Excel заповнюється приблизно така таблиця:

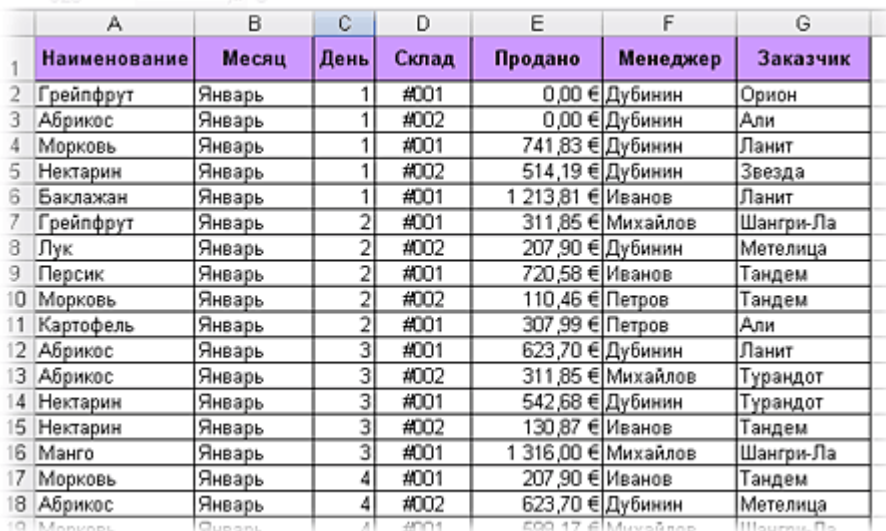

У ній кожний окремий рядок містить повну інформацію про одне відвантаження (угоди, партії):

- хто з наших менеджерів уклав угоду;
- с яким із замовників;
- якого саме товару й на яку суму продано;
- з якого з наших складів було відвантаження;
- коли (місяць і день місяця).

Природно, якщо менеджери по продажах знають свою справу й працюють серйозно, то щодня до цієї таблиці буде дописуватися кілька десятків рядків і до кінця, наприклад, року або хоча б кварталу розміри таблиці стануть жахаючими.

Однак ще більший жах викличе у Вас необхідність створення звітів за цим даними. Скільки продали в кожному місяці? Хто з менеджерів скільки замовлень уклав? Три наших самих великих замовники? і т.д.

Відповіді на всі питання можна одержати легше, ніж ви думаєте. Хвилини так за три, приблизно. За допомогою одного із самих приголомшуючих інструментів Microsof Excel - **зведених таблиць** (Pivot Table).

#### *Поїхали...*

Ставимо активну комірку у таблицю з даними (у будь-яке місце списку) і тиснемо в меню *Дані - Зведена таблиця (Data - PivotTable and PivotChartReport)*. Запускається Майстер зведених таблиць, що діє в три кроки.

# *Крок 1. Звідки дані й що треба на виході?*

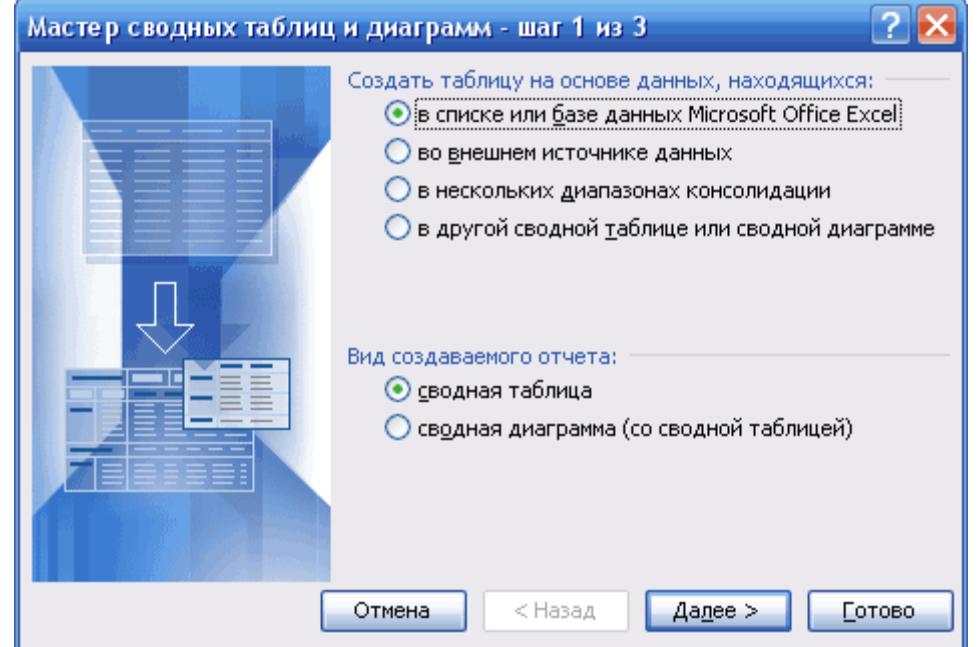

На цьому кроці необхідно вибрати звідки будуть узяті дані для зведеної таблиці. У нашому з вами випадку думати нема чого - "у списку або базі даних Microsoft Excel". Але. У принципі, дані можна завантажувати із зовнішнього джерела (наприклад, корпоративної бази даних на SQL або Oracle). Причому Excel "розуміє" практично всі існуючі типи баз даних, тому із сумісністю більших проблем швидше за все не буде. Варіант "у декількох діапазонах консолідації" застосовується, коли список, по якому будується зведена таблиця, розбитий на трохи подтаблиці, і їх треба спочатку об'єднати (консолідувати) в одне ціле. Четвертий варіант "в іншій зведеній таблиці..." потрібний тільки для того, щоб будувати кілька різних звітів по одному списку й не завантажувати при цьому список в оперативну пам'ять щораз.

Вид звіту - на Ваш смак - тільки таблиця або таблиця відразу з діаграмою.

*Крок 2. Виділите вихідні дані, якщо потрібно*

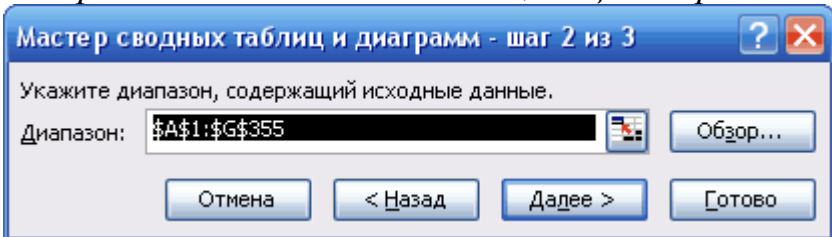

На другому кроці необхідно виділити діапазон з даними, але, швидше за все, навіть цієї простої операції робити не прийде - як правило Excel робить це сам.

*Крок 3. Куди помістити зведену таблицю?*

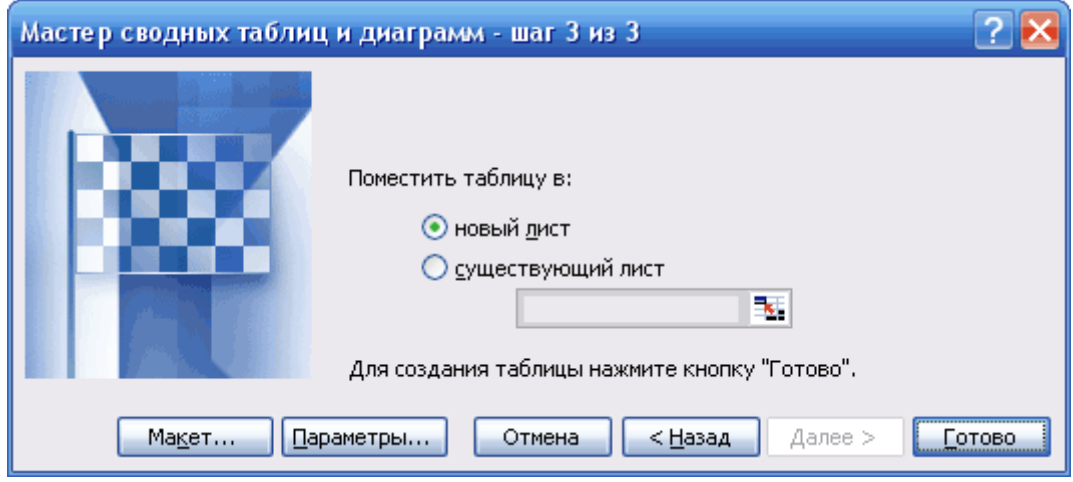

На третьому останньому кроці потрібно тільки вибрати місце розташування для майбутньої зведеної таблиці. Краще для цього вибирати окремий аркуш - тоді немає ризику що зведена таблиця "перехлестнется" з вихідним списком і ми одержимо купу циклічних посилань. Тиснемо кнопку **Готово** й переходимо до самого цікавого - етапу конструювання нашого звіту.

### *Робота з макетом*

Те, що ви побачите, нажавши кнопку **Готово** називається макет (layout) звеленої таблиці:

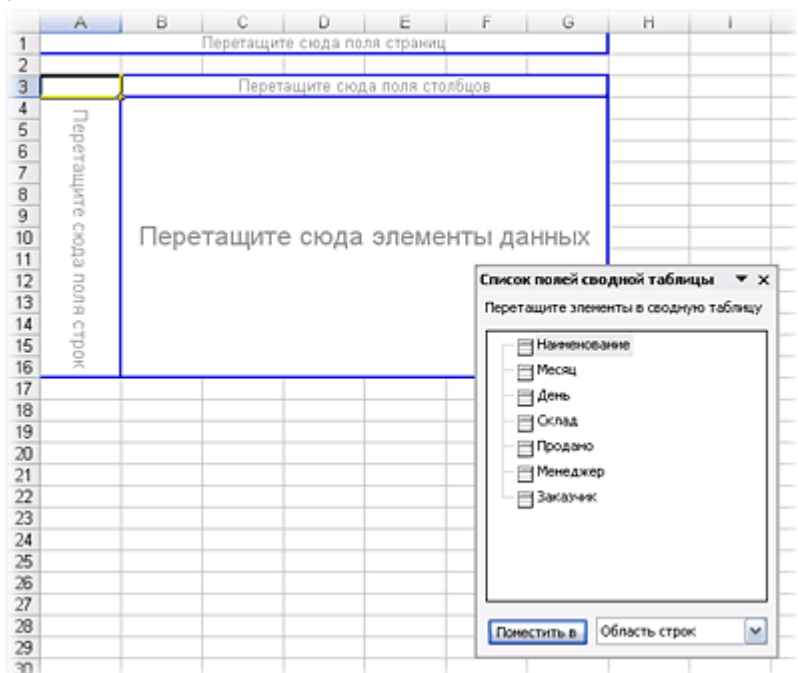

Працювати з ним нескладно - треба перетаскувати мишею назви стовпців (полів) з вікна **Списку полів зведеної таблиці** в області **рядків**, **стовпців**, **сторінок** і **даних** макета. Єдина тонкість - робіть це поточніше, не промахніться! Поїхали...

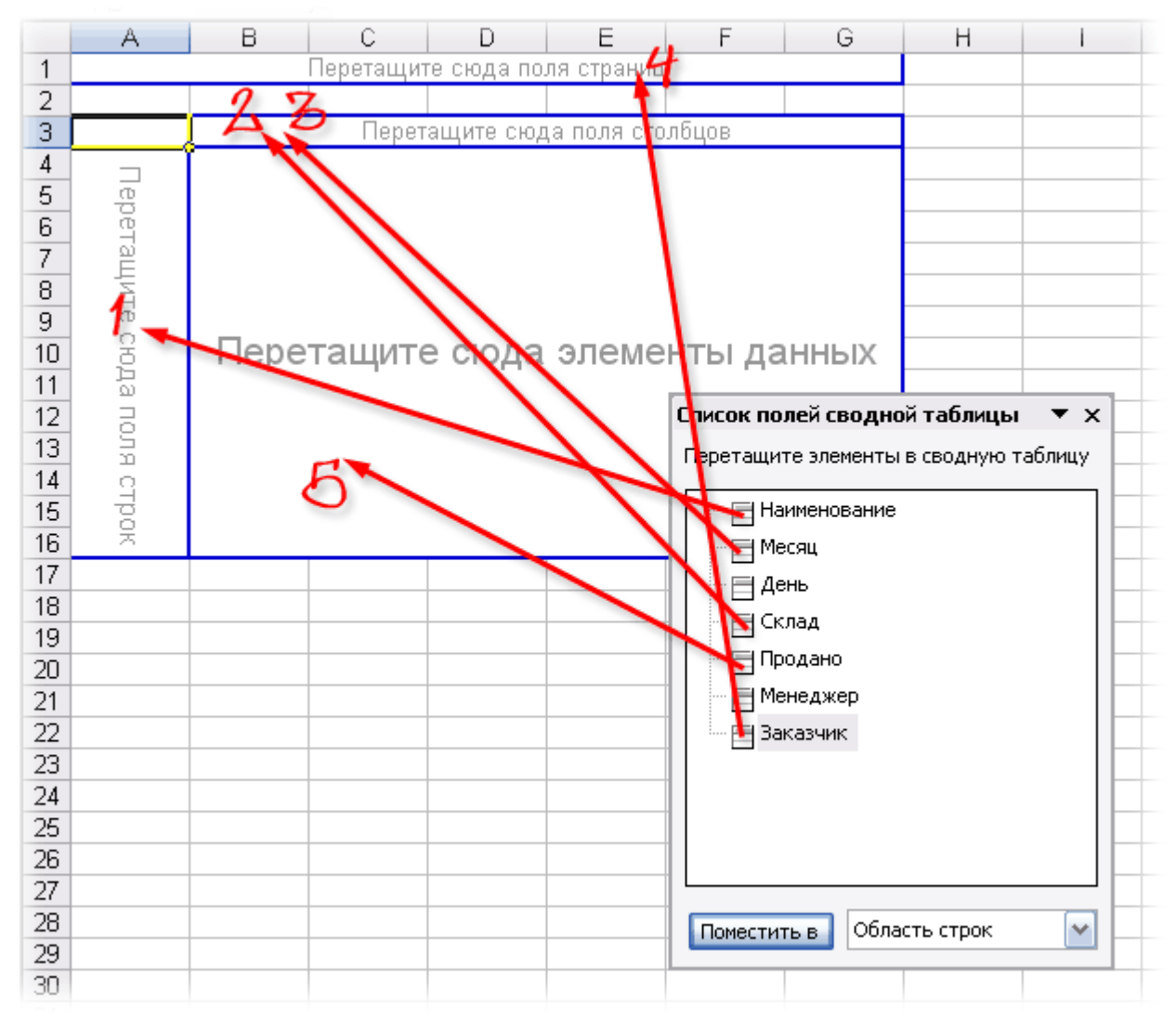

У процесі перетаскування зведена таблиця у вас на очах почне міняти вид, відображаючи ті дані, які вам необхідні. Перекинувши всі п'ять потрібних нам полів зі списку, ви повинні одержати практично готовий звіт. Залишиться його тільки гідно відформатувати:

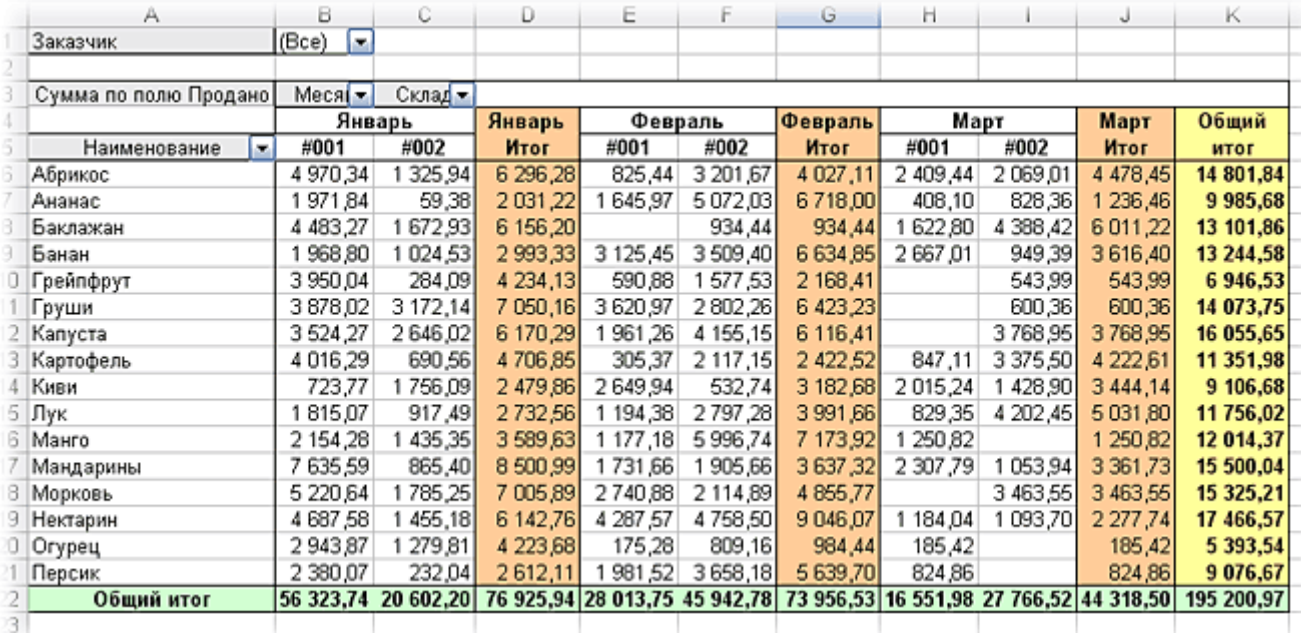

Не так вже це все й складно, не чи правда?

# *Література:*

- 1. ABC-анализ [Электронный ресурс]. Режим доступа: [http://www.youtube.](http://www.youtube.com/watch?v=0AtfwQxNk-M) [com/watch?v=0AtfwQxNk-M.](http://www.youtube.com/watch?v=0AtfwQxNk-M)
- 2. Абдулазар Лоран. Лучшие методики применения Excel в бизнесе. : Пер. с англ. – М.: Издательский дом «Вильямс», 2006. – 464 с. (глава 4).
- 3. АВС-анализ. Классический АВС анализ [Электронный ресурс]. Режим доступа: [http://www.youtube.com/watch?v=P1hK0b\\_quio.](http://www.youtube.com/watch?v=P1hK0b_quio)
- 4. Как провести анализ ABC-XYZ [Электронный ресурс]. Режим доступа: [http://www.youtube.com/watch?v=rBmMOrCMXOg.](http://www.youtube.com/watch?v=rBmMOrCMXOg)
- 5. Саймон Джинджер. Анализ данных в Excel: наглядный курс создания отчетов, диаграмм и сводных таблиц. : Пер. с англ. – М.: Издательский дом «Вильямс», 2004. – 528 с. (глава 7).
- 6. Создание отчетов при помощи сводных таблиц [Электронный ресурс]. Режим доступа: [http://www.planetaexcel.ru/techniques/8/130.](http://www.planetaexcel.ru/techniques/8/130)
- 7. Doug Harts. Microsoft Office 2007 Business Intelligence: Reporting, Analysis, and Measurement from the Desktop. - NY: McGraw-Hill, 2008. - 444 p. //http://dl.dropbox.com/u/21296682/Microsoft%20Office%202007%20Business %20Intelligence.pdf (chapter 2, 3).

# *P.S.*

1. Єдиний недолік зведених таблиць – відсутність автоматичного відновлення (перерахування) при зміні даних у вихідному списку. Для виконання такого перерахування необхідно клацнути по зведеній таблиці правою кнопкою миші й вибрати в контекстному меню команду **Обновити (Refresh)**.